## Hinzufügen und Bearbeiten von Kurzwahltasten an den IP-Telefonen der Serien SPA525G und SPA525G2

## Ziele

Kurzwahltasten werden häufig verwendet, um regelmäßig verwendete Kontakte schneller und mit nur einer Taste anzurufen. Diese Option wird verwendet, um die gesamte Telefonnummer in anzurufen.

In diesem Dokument wird erläutert, wie Sie die Kurzwahltasten des SPA525G und des SPA525G2 einstellen.

## Anwendbare Geräte

SPA525G

SPA 525G2

## Hinzufügen und Bearbeiten von Kurzwahltasten

Schritt 1: Drücken Sie auf dem Telefon das Symbol Setup (Einrichtung).

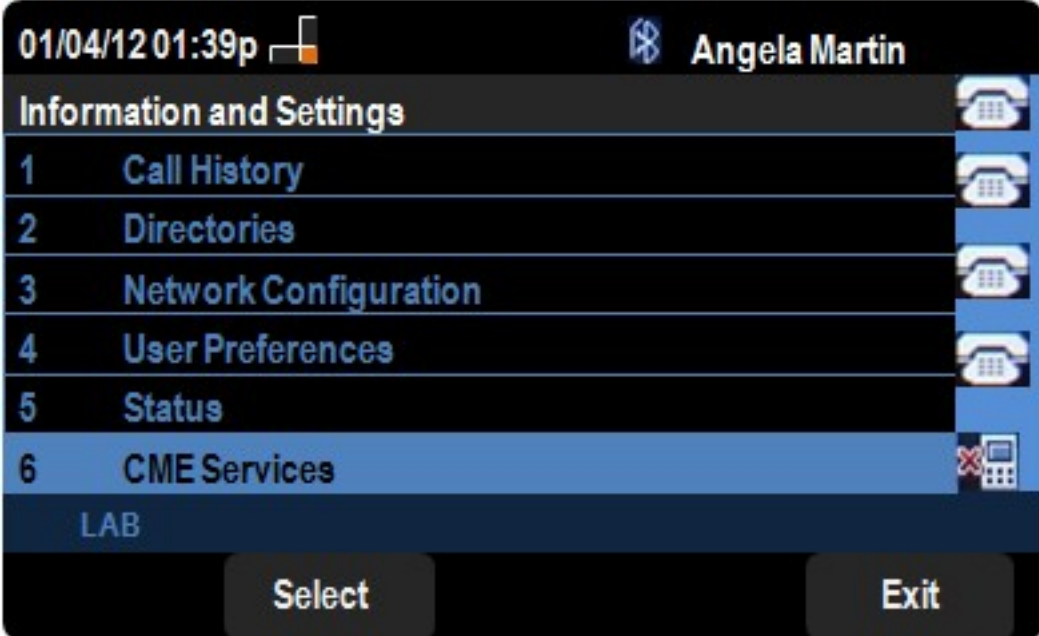

Schritt 2: Navigieren Sie zu CME Services, und drücken Sie Auswahl.

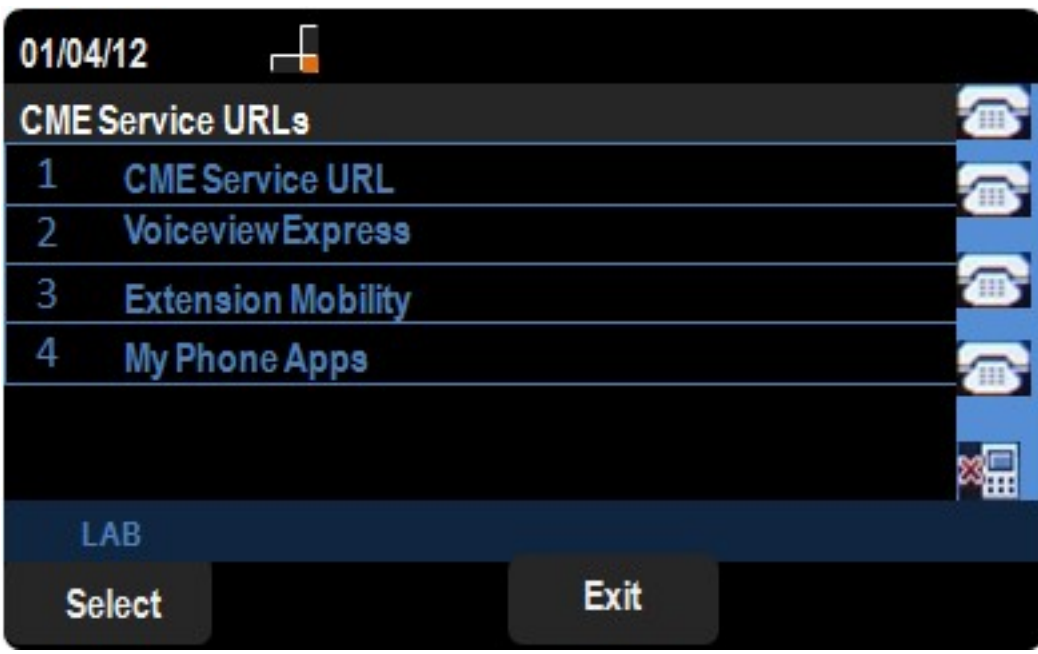

Schritt 3: Navigieren Sie zu MyPhoneApps.

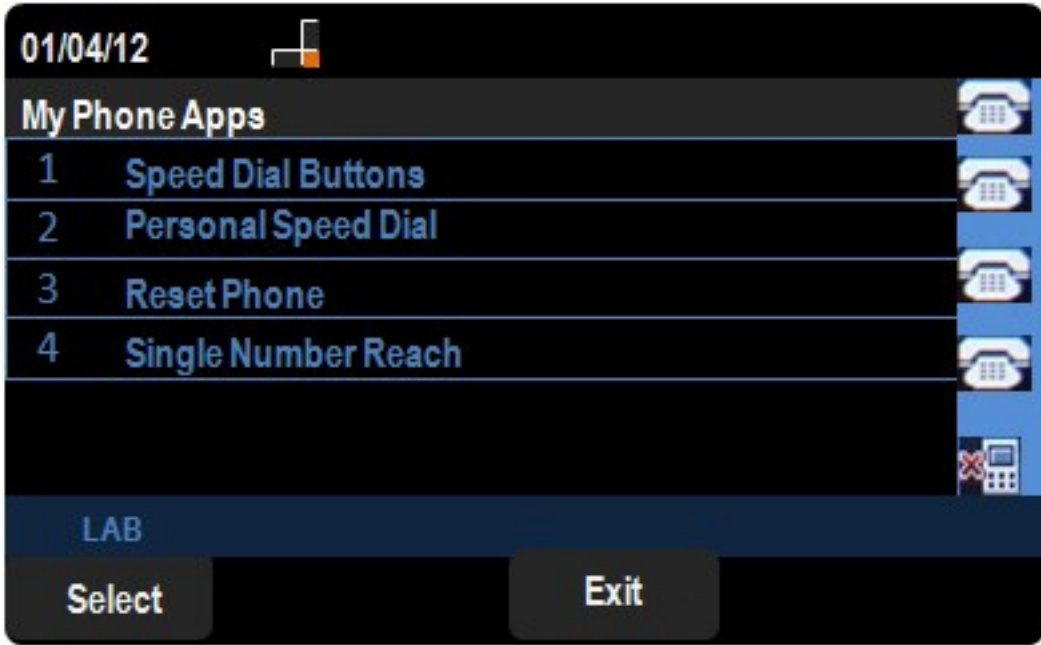

Schritt 4: Drücken Sie Select (Auswählen), um das Menü Schnellwahltasten zu öffnen.

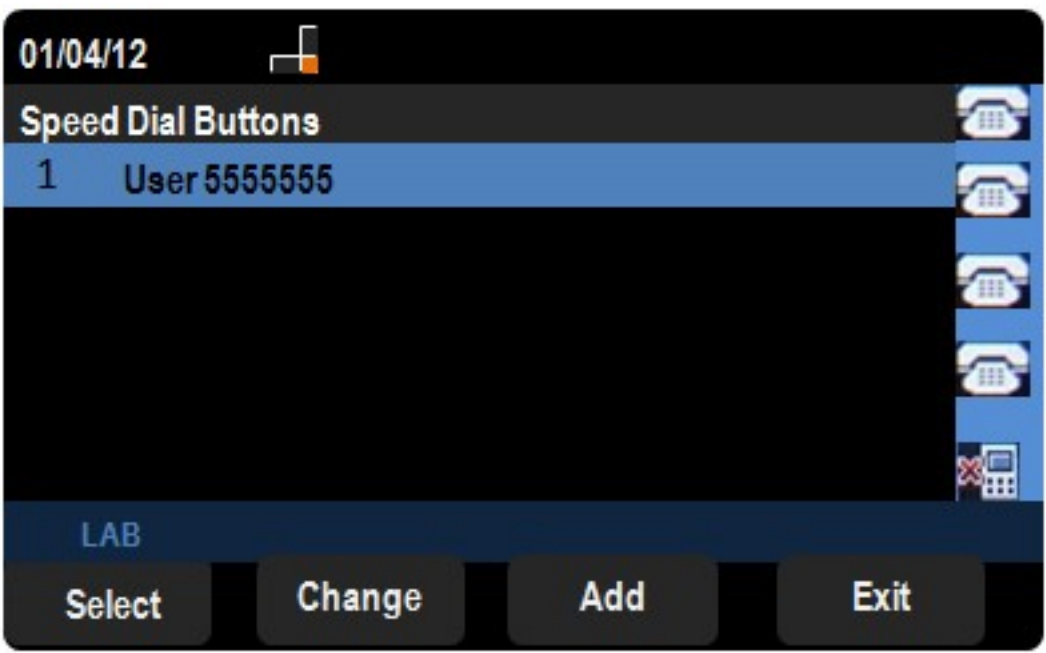

Schritt 5: Drücken Sie Add, um eine neue Kurzwahl hinzuzufügen. Drücken Sie Ändern, um eine vorhandene Kurzwahl zu bearbeiten.

Hinweis: Um eine vorhandene Kurzwahl zu löschen, drücken Sie Löschen, und ignorieren Sie die Schritte 6 und 7.

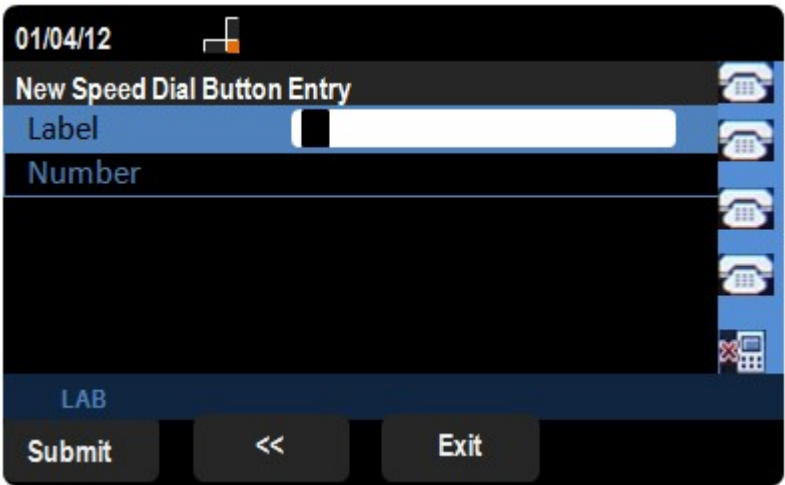

Schritt 6: Geben Sie im Feld Label den Namen des Kontakts ein.

Schritt 7: Geben Sie im Feld Nummer die Telefonnummer des Kontakts ein.

Schritt 8: Drücken Sie Senden, um die Änderungen zu speichern.